## **CURSO MULTIMEDIA: INTRODUCCIÓN A LA ELECTRÓNICA DE POTENCIA, TIRISTORES Y TRIAC.**

AGUILAR PEÑA. J.D<sup>1</sup>, PEREA MONJE. F.J, CAMACHO MARÍN. 1 *Departamento de Electrónica. Escuela Politécnica Superior. Universidad de Jaén. 23071-Jaén. España.*

*Presentamos un programa multimedia sobre Tiristores y triac, que complementa los dos trabajos anteriores sobre Elementos básicos en electrónica de potencia y amplificadores de potencia, realizados los tres con la misma herramientas informática: Microsoft multimedia Viewer y Visual Basic, para complementar la docencia de la asignatura de Electrónica de Potencia de Ingeniería Técnica Industrial, impartida por el departamento de Electrónica de la Universidad de Jaén.* 

#### **1. Introducción**

Este trabajo se encuadra en la línea de desarrollo de software didáctico aplicado a la enseñanza que venidos elaborando en los últimos años en el departamento de Electrónica . En este momento están desarrolladas y disponibles para libre utilización las versiones beta de las unidades didácticas: Introducción a la electrónica de potencia[1], Tiristores y triac y Amplificadores de potencia[2].

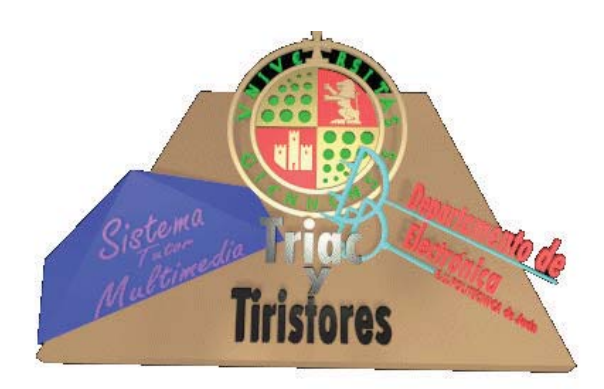

**Figura 1:** *Portal de entrada, lanzadera*

Las tres unidades didácticas tienen en común que han sido desarrolladas con Microsoft Multimedia Viewer[3] y Visual Basic, pero son totalmente independientes entre sí.

#### **2. Ojetivos**

La idea inicial fue superar el reto de desarrollar un producto multimedia de calidad aceptable aplicado a la enseñanza y que requiriera no muchos conocimientos de

programación informática, con una herramienta de autor lo más económica posible.

- Introducir la técnica de enseñanza por ordenador en la asignatura de electrónica de potencia
- Reducir el tiempo de aprendizaje y mejorar la calidad de la enseñanza
- Motivar al alumno en el estudio
- Adaptación al ritmo de estudio, capacidad y disponibilidad del alumno
- Complementar los contenidos explicados en clase
- Establecer un método de evaluación que permita una realimentación en el proceso de aprendizaje

# **2. Contenidos**

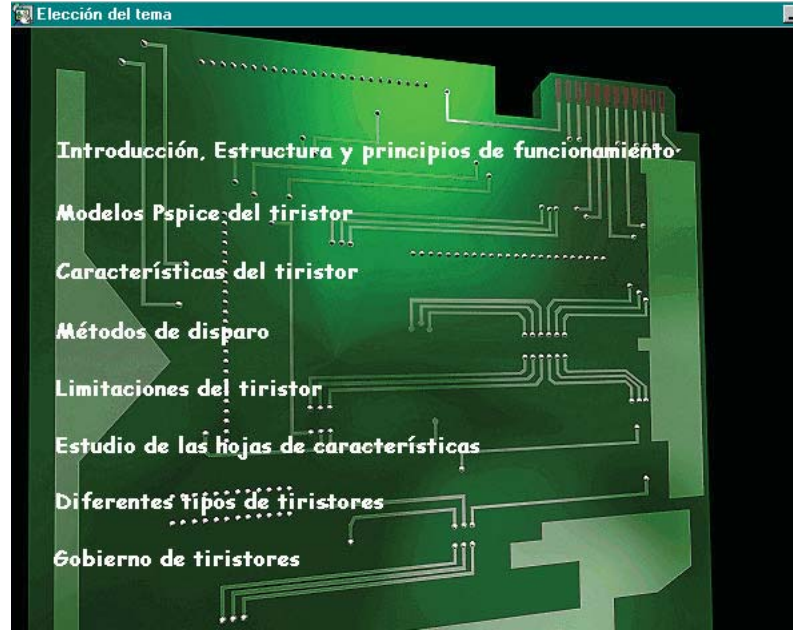

**Figura 2:** *Descripción de los contenidos*

otros sistemas, 34 MB de memoria de disco duro, partiendo de un µP mínimo 386 a 25 MHz.

- La programación resulta sencilla, no necesita lenguaje propio de programación y su utilización es tan simple como el Word.

Viewer es un programa de creación multimedia de autor desarrollado por Microsoft, resulta muy similar a Windows Help; Inicialmente fue diseñado para desempeñar tareas de edición electrónica, sin embargo, sus posibilidades resultan mucho mas amplias.

Los contenidos están dirigidos a alumnos de Ingeniería Técnica en la especialidad de Electrónica Industrial y están enumerados en la figura 2.

# **3. Software de desarrollo**

Las razones fundamentales que nos han llevado a utilizar Multimedia Viewer se puede resumir en:

- Coste de la herramienta frente a otros programas de autor
- $\checkmark$  Requerimientos que se necesitan para su utilización inferiores a

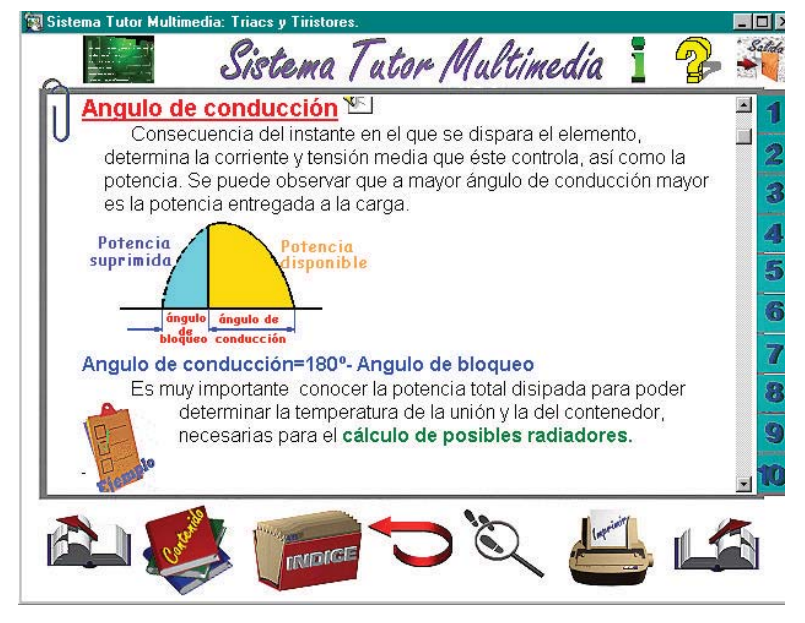

**Figura 3:** *Ejemplo de página de libro interactivo*

Como elemento de unión entre los distintos bloques que componen el proyecto se ha realizado un programa realizado en Visual Basic 3.0.

#### **4. Navegación**

Hemos procurado en todo momento uniformizar todo lo referente a iconos de navegación dentro del programa, para que al alumno le resulte sencillo poder moverse con libertad dentro del mismo. Estos se pueden observar en la parte inferior y superior de la figura 2 (Elección del tema, información, ayuda, salida, adelante, atrás contenido, índice etc.)

#### **5. Componentes**

*Lanzadera*: Realizado en Visual Basic y que funciona como herramienta de unión entre las diferentes aplicaciones que componen el trabajo.

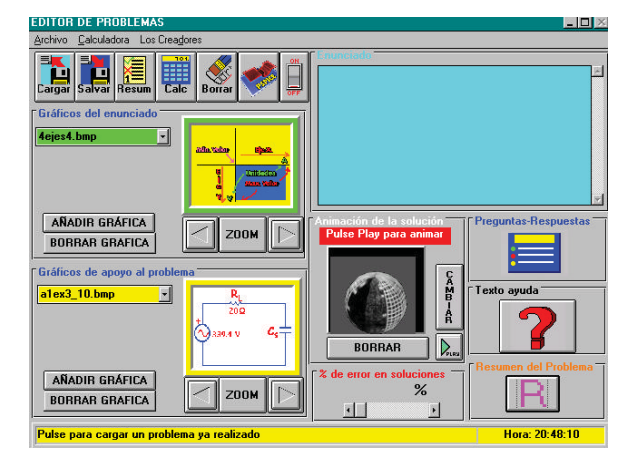

**Figura 3:** *Pantalla del editor de problemas* **Figura 4:** *Inicio al realizador de problemas*

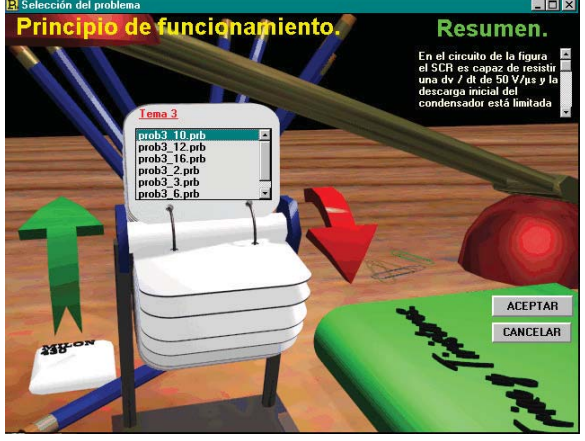

*Curso multimedia:* Principal componente del proyecto y donde se desarrollan los contenidos teóricos del mismo.

*Editor de test:* Programa realizado de forma que pueda ser utilizado totalmente independiente sin necesidad de tener instalado ningún componente adicional.

*Editor y visor de problemas :* Realizado en Visual Basic

## **5. Instalación y requerimientos**

- $\checkmark$  Procesador 386SX a 16 MHz  $\checkmark$
- $\checkmark$  8 Mb de memoria RAM  $\checkmark$
- $\checkmark$  150 Mb de memoria en disco duro  $\checkmark$
- $\checkmark$  Unidad Cdrom
- $\checkmark$  Tarjeta de sonito compatible
	- $\checkmark$  windows 95

#### $\checkmark$ Adaptador VGA 16 bits

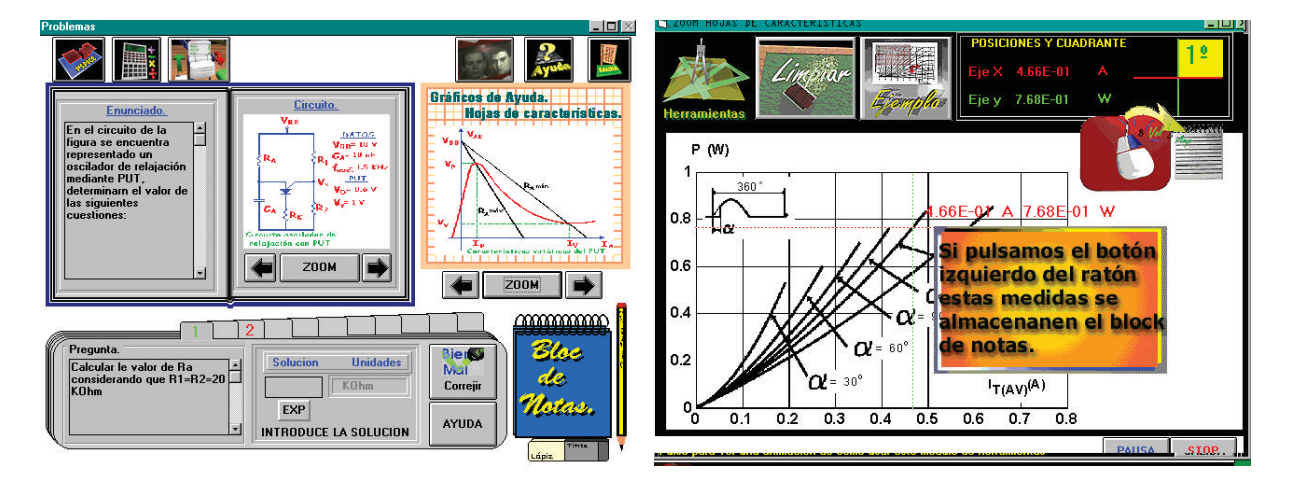

**Figura 5:** *Problemas* **Figura 6:** *Ejemplo de gráfico interactivo incluido en problemas*

#### **6. Conclusiones**

- Se ha superado el reto inicial de desarrollar un paquete multimedia aplicado a la enseñanza, realizado por alumnos con conocimientos iniciales nulos en este campo y dirigidos por docentes, obteniéndose unos resultados más que satisfactorios en primera instancia.
- Hemos comprobado que la utilización real de estos paquetes en la enseñanza es muy difícil, debido al reducido numero de créditos asignados a la asignatura y al escaso interés mostrado por parte del alumnado. Por otra parte el hecho de estar en soporte Cdrom impide la distribución masiva entre gran cantidad de alumnos , a no ser que se edite adecuadamente a un precio razonable.

Hoy día impera el hecho de que cualquier software aplicado a la enseñanza debe de hacerse enfocado a su utilización en Internet, por lo que la nueva línea de trabajo tratará de desarrollar nuevas aplicaciones en este sentido.

## **Referencias**

- [1] J.D.Aguilar, J.I. Espigares, J.I. Cámara. *Curso multimedia interactivo: Introducción a a electrónica de potencia. Semiconductores*. UJ/EPS/DE:27/97. ( 3º Premio. Primer Certamen Iberoamericano de Tecnologías Aplicadas a la Enseñanza de la Electrónica. CITA'98. Madrid.(1998) .
- [2] J.D.Aguilar, M.V. Perez. *Sistema tutor multimedia de electrónica de potencia: Amplificadores de potencia*. III Congreso de Tecnologías Aplicadas a la Enseñanza de la Electronica. Madrid (1998)
- [3] S. Pruitt. *Microsoft Multimedia* Viewer. Anaya